Министерство науки и высшего образования Российской Федерации Федеральное государственное бюджетное образовательное учреждение высшего образования «Комсомольский-на-Амуре государственный университет»

#### **УТВЕРЖДАЮ**

Декан факультета машиностроительных и химических технологий

 $0x\sqrt{8}-2$ 

(наименование факультета) Tias П.А. Саблин (подпись, ФИО)  $40x$ D 4  $20\overline{4}$ .

#### РАБОЧАЯ ПРОГРАММА ДИСЦИПЛИНЫ Информационные технологии

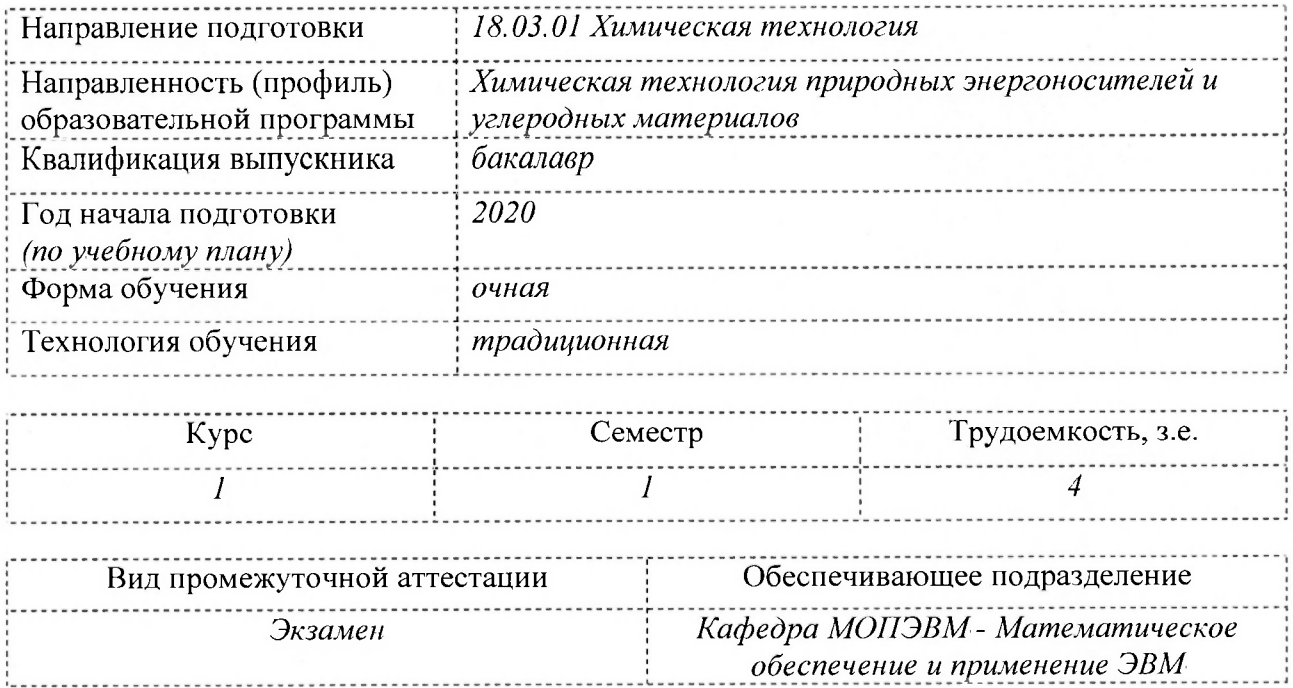

Комсомольск-на-Амуре 2020

### Разработчик рабочей программы:

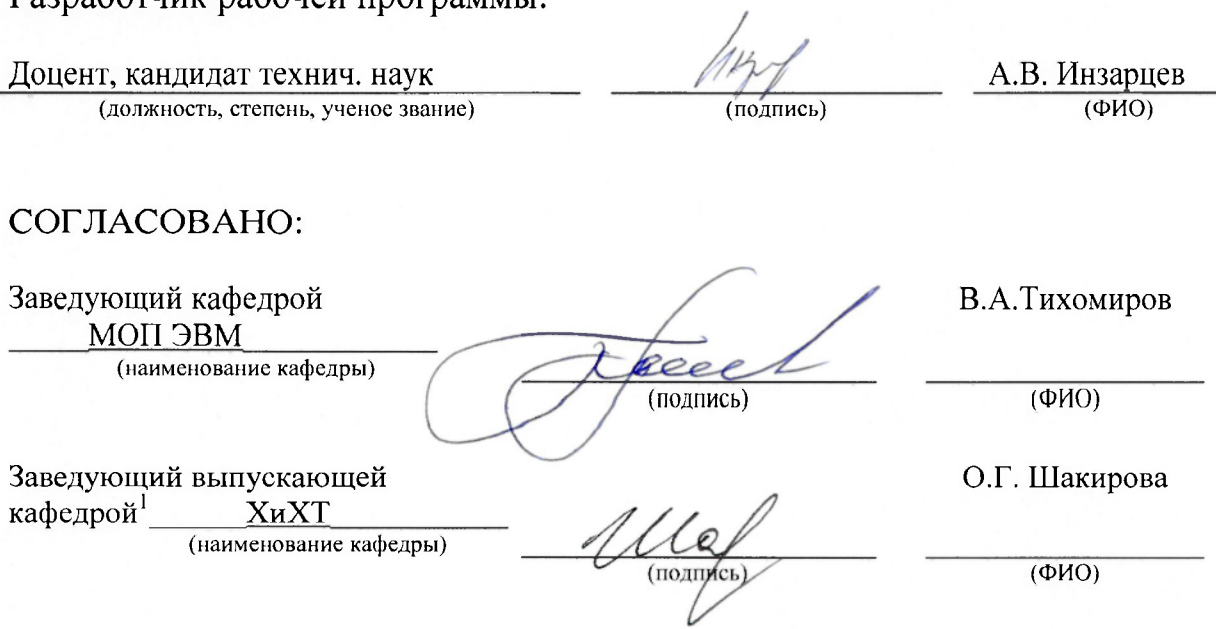

<sup>&#</sup>x27; Согласовывается, если РПД разработана не на выпускающей кафедре.

#### $\mathbf{1}$ Обшие положения

Рабочая программа дисциплины «Информационные технологии» составлена в соответствии с требованиями федерального государственного образовательного стандарта, утвержденного приказом Министерства образования и науки Российской Федерации № 1005 от 11.08.2016, и основной профессиональной образовательной программы подготовки «Технология и переработка полимеров» по направлению 18.03.01 Химическая технология.

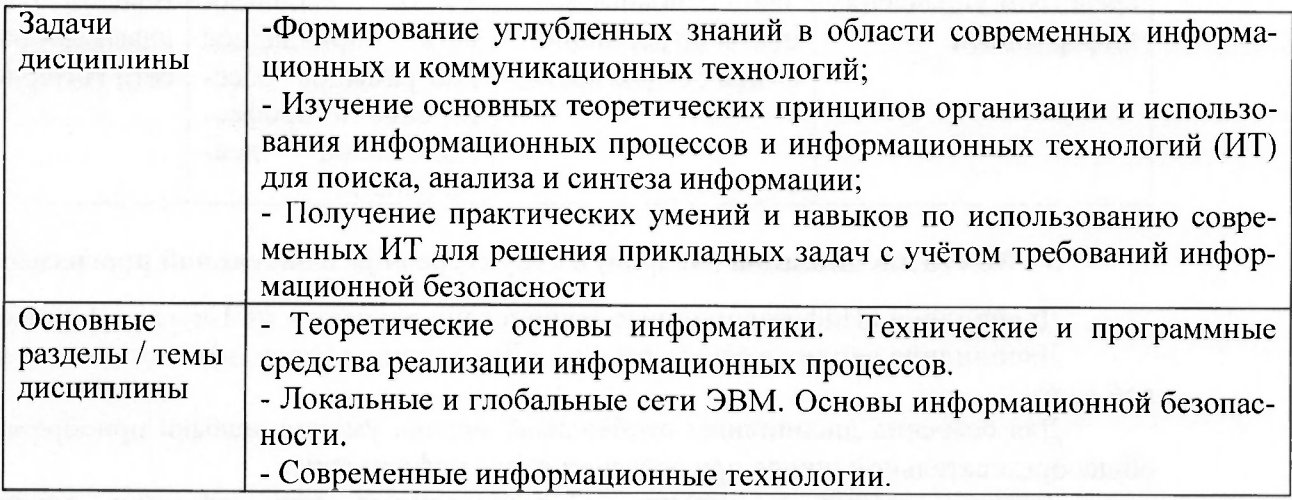

#### $\overline{2}$ Перечень планируемых результатов обучения по дисциплине (модулю), соотнесенных с индикаторами достижения компетенций

Процесс изучения дисциплины «Информационные технологии» направлен на формирование следующих компетенций в соответствии с ФГОС ВО и основной образовательной программой (таблица 1):

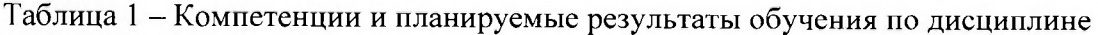

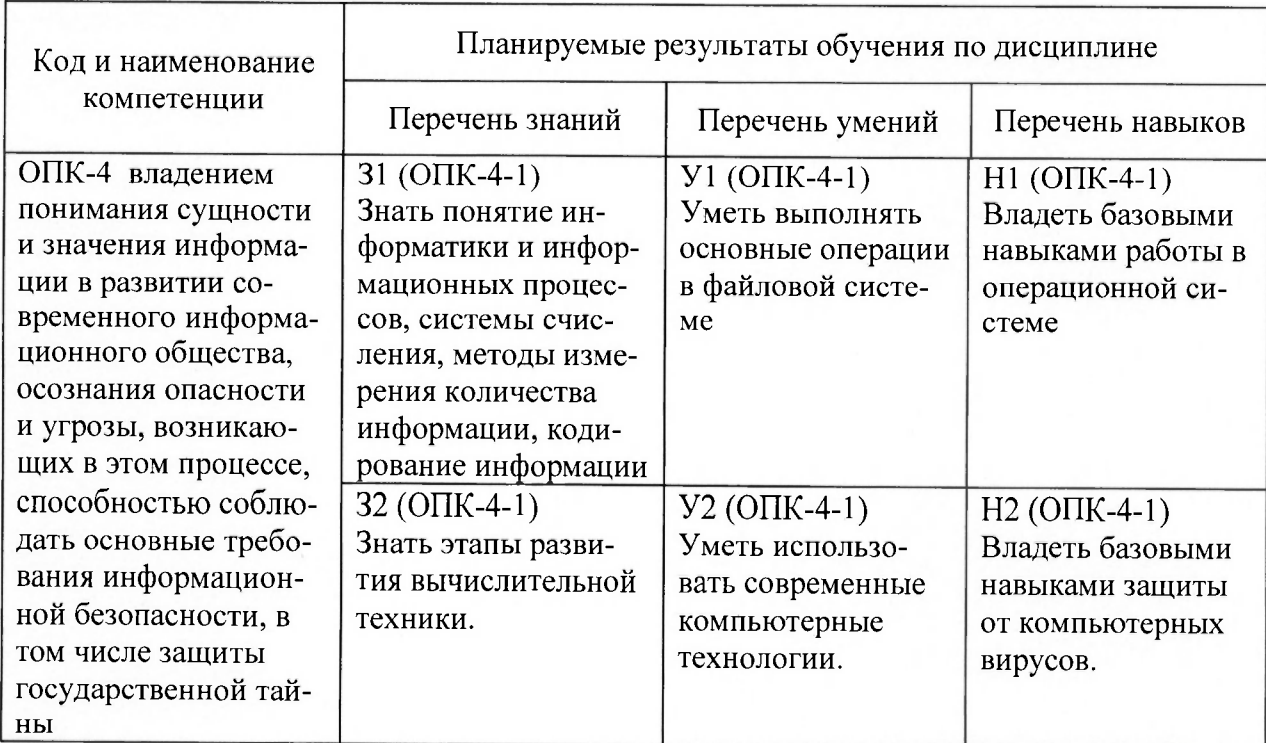

4 Объем дисциплины (модуля) в зачетных единицах с указанием количества академических часов, выделенных на контактную работу обучающихся с преподавателем (по видам учебных занятий) и на самостоятельную работу **обучающихся** 

Общая трудоемкость (объем) дисциплины составляет 4 з.е., 144 акад. час. Распределение объема дисциплины (модуля) по видам учебных занятий представлено в таблице 2.

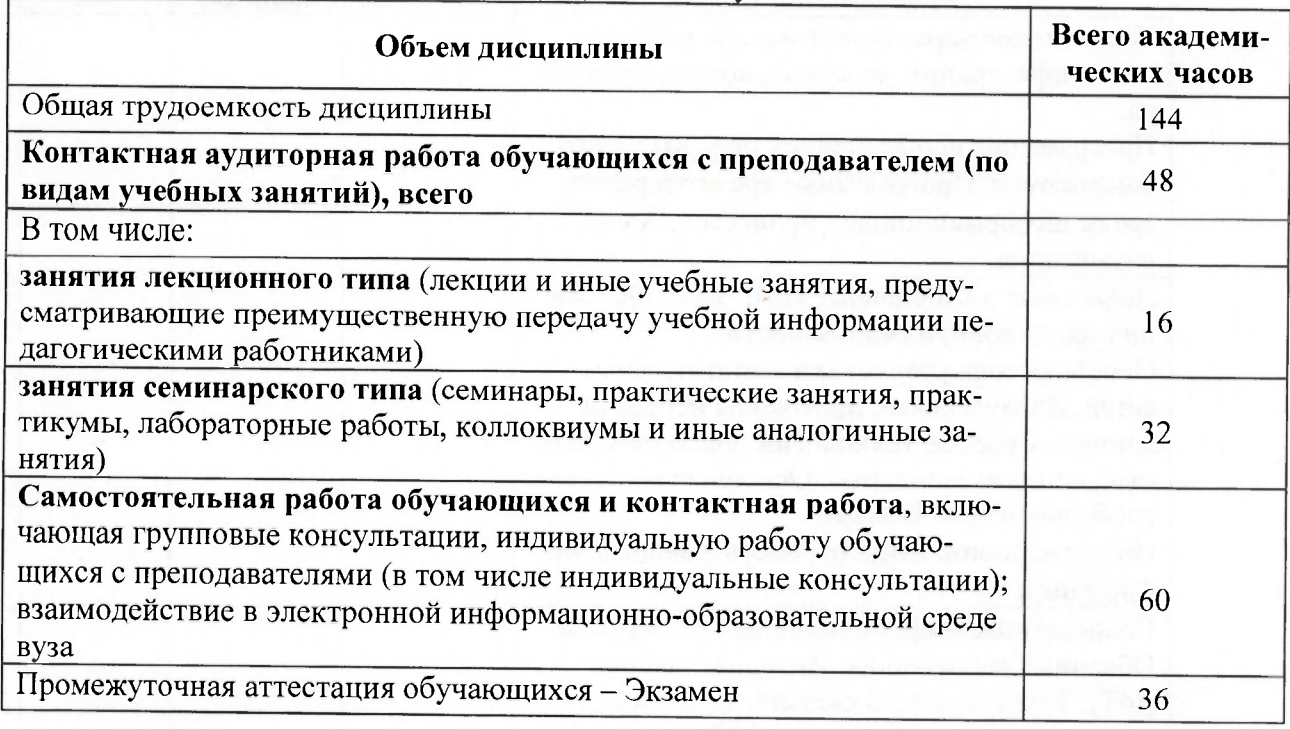

Таблица 2 - Объем дисциплины (модуля) по видам учебных занятий

#### 5 Содержание дисциплины (модуля), структурированное по темам (разделам) с указанием отведенного на них количества академических часов и видов учебной работы

Таблица 3 - Структура и содержание дисциплины (модуля)

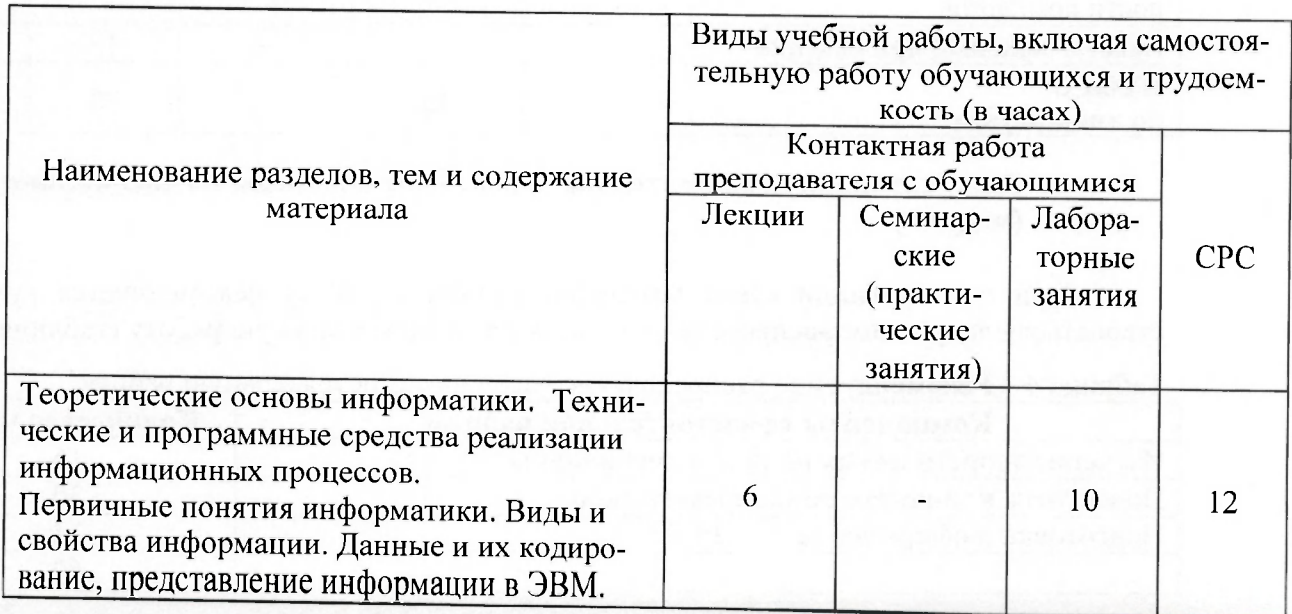

5

#### 7 Оценочные средства для проведения текущего контроля и промежуточной аттестации обучающихся по дисциплине (модулю)

Фонд оценочных средств для проведения текущего контроля успеваемости и промежуточной аттестации представлен в Приложении 1.

Полный комплект контрольных заданий или иных материалов, необходимых для оценивания результатов обучения по дисциплине (модулю), практике хранится на кафедре-разработчике в бумажном и электронном виде.

#### Учебно-методическое и информационное обеспечение дисциплины **(модуля)**

#### **8.1 Основная литература**

1. Серебренникова А.Г. Информатика [Электронный ресурс] : / А.Г. Серебренникова, А. С. Верещагина, Е. Г. Кравченко, Д. Н. Кузнецов. - Комсомольск-на-Амуре-ФГБОУ ВПО «КнАГТУ», 2014. - 174 с. // // Виртуальная библиотека ИНИТ. - Режим доступа: http://initkms.ru/library/readbook/1101570/1, свободный. - Загл. с экрана.

2. Головицына М.В. Информационные технологии в экономике [Электронный ресурс]/ Головицына М.В. - Электрон, текстовые данные. - М.: Интернет-Университет<br>Информационных Технологий (ИНТУИТ) 2016 - 589 с - Вежни тестите Технологий (ИНТУИТ), 2016. - 589 с. Режим доступа: [http://www.iprbookshop.ru/52152.html.—](http://www.iprbookshop.ru/52152.html.%e2%80%94) ЭБС «IPRbooks»

3. Основы информационных технологий [Электронный ресурс]/ С.В. Назаров [и др. Ј. Электрон, текстовые данные. М.: Интернет-Университет Информационных Гехнологий (ИНТУИТ),  $2016 - 530$  c. Режим поступа: http://www.iprbookshop.ru/52159.html.- ЭБС «IPRbooks»

4. Информационные технологии: разработка информационных моделей и систем: Учеб. пос. / А.В.Затонский - М.: ИЦ РИОР: НИЦ ИНФРА-М, 2014 - 344с.: Режим доступа: <http://znanium.com>

#### **8.2 Дополнительная литература**

5. Кузин, А. В. Основы работы в Microsoft Office 2013 [Электронный ресурс] : учеб. пособие / А.В. Кузин, Е.В. Чумакова. - М.: Форум: НИЦ ИНФРА-М, 2015. - 160 с. ZNANIUM.COM : электронно-библиотечная система. - Режим доступа: http://znanium.com/catalog.php#, ограниченный. - Загл. с экрана.

6. Бирюков А.Н. Процессы управления информационными технологиями [Электронный ресурс]/ Бирюков А.Н. - Электрон. текстовые данные. - М.: Интернет-Университет Информационных Технологий (ИНТУИТ), 2016. - 263 с. - Режим доступа: http://www.iprbookshop.ru/52165.html.— ЭБС «IPRbooks»

7. Информационные технологии: разработка информационных моделей и систем : учебное пособие / А.В. Затонский. — Москва: РИОР: ИНФРА-М, 2020. — 344 - ярежим доступа: http://znanium.com/

### 8.3 Методические указания для студентов но освоению дисциплины

1 Абзацы. Методические указания к лабораторной работе по курсу «Информационные технологии» ФГБОУ ВПО «КнАГТУ. 2019. - 7 с

2 Таблицы. Методические указания к лабораторной работе по курсу «Информационные технологии» ФГБОУ ВПО «КнАГТУ. 2019. - 7 с

#### 9.1 Образовательные технологии

Учебный процесс при преподавании курса основывается на использовании традиционных, инновационных и информационных образовательных технологий. Традиционные образовательные технологии представлены лекциями и семинарскими (практическими) занятиями. Инновационные образовательные технологии используются в виде широкого применения активных и интерактивных форм проведения занятий. Информационные образовательные технологии реализуются путем активизации самостоятельной работы студентов в информационной образовательной среде.

#### 9.2 Занятия лекционного типа

Лекционный курс предполагает систематизированное изложение основных вопросов учебного плана.

На первой лекции лектор обязан предупредить студентов, применительно к какому базовому учебнику (учебникам, учебным пособиям) будет прочитан курс.

Лекционный курс должен давать наибольший объем информации и обеспечивать более глубокое понимание учебных вопросов при значительно меньшей затрате времени, чем это требуется большинству студентов на самостоятельное изучение материала.

#### 9.3 Занятия семинарского типа

Семинарские занятия представляют собой детализацию лекционного теоретического материала, проводятся в целях закрепления курса и охватывают все основные разделы.

Основной формой проведения семинаров является обсуждение наиболее проблемных и сложных вопросов по отдельным темам, а также разбор примеров и ситуаций в аудиторных условиях. В обязанности преподавателя входят: оказание методической помощи и консультирование студентов по соответствующим темам курса.

Активность на семинарских занятиях оценивается по следующим критериям:

ответы на вопросы, предлагаемые преподавателем;

- · участие в дискуссиях;
- выполнение проектных и иных заданий;

· ассистирование преподавателю в проведении занятий.

Ответ должен быть аргументированным, развернутым, не односложным, содержать ссылки на источники.

Доклады и оппонирование докладов проверяют степень владения теоретическим материалом, а также корректность и строгость рассуждений.

Оценивание заданий, выполненных на семинарском занятии, входит в накопленную оценку.

### 9.4 Самостоятельная работа обучающихся по дисциплине (модулю)

Самостоятельная работа студентов - это процесс активного, целенаправленного приобретения студентом новых знаний, умений без непосредственного участия преподавателя, характеризующийся предметной направленностью, эффективным контролем и оценкой результатов деятельности обучающегося.

Цели самостоятельной работы:

· систематизация и закрепление полученных теоретических знаний и практических умений студентов;

· углубление и расширение теоретических знаний;

• формирование умений использовать нормативную и справочную документацию, специальную литературу;

• развитие познавательных способностей, активности студентов, ответственности и организованности;

• формирование самостоятельности мышления, творческой инициативы, способностей к саморазвитию, самосовершенствованию и самореализации;

- Технические средства реализации информационных процессов.

- Программные средства реализации информационных процессов.

- Локальные и глобальные сети ЭВМ.

- Основы информационной безопасности.

- Современные информационные технологии.

#### Лабораторные занятия.

Для лабораторных занятий используются компьютерные аудитории.

#### Самостоятельная работа.

Помещения для самостоятельной работы оснащены компьютерной техникой с возможностью подключения к сети «Интернет» и доступом к электронной информационнообразовательной среде КнАГУ:

- читальный зал НТБ КнАГУ;

- компьютерные классы (ауд. 312/5 корпус № 5).

#### 11 Иные сведения

#### Методические рекомендации по обучению лиц с ограниченными возможностями здоровья и инвалидов

Освоение дисциплины обучающимися с ограниченными возможностями здоровья может быть организовано как совместно с другими обучающимися, так и в отдельных группах. Предполагаются специальные условия для получения образования обучающимися с ограниченными возможностями здоровья.

Профессорско-педагогический состав знакомится с психолого-физиологическими особенностями обучающихся инвалидов и лиц с ограниченными возможностями здоровья, индивидуальными программами реабилитации инвалидов (при наличии). При необходимости осуществляется дополнительная поддержка преподавания тьюторами, психологами, социальными работниками, прошедшими подготовку ассистентами.

В соответствии с методическими рекомендациями Минобрнауки РФ (утв. 8 апреля 2014 г. N АК-44/05вн) в курсе предполагается использовать социально-активные и рефлексивные методы обучения, технологии социокультурной реабилитации с целью оказания помощи в установлении полноценных межличностных отношений с другими студентами, создании комфортного психологического климата в студенческой группе. Подбор и разработка учебных материалов производятся с учетом предоставления материала в различных формах: аудиальной, визуальной, с использованием специальных технических средств и информационных систем.

Освоение дисциплины лицами с ОВЗ осуществляется с использованием средств обучения общего и специального назначения (персонального и коллективного использования). Материально-техническое обеспечение предусматривает приспособление аудиторий к нуждам лиц с ОВЗ.

Форма проведения аттестации для студентов-инвалидов устанавливается с учетом индивидуальных психофизических особенностей. Для студентов с ОВЗ предусматривается доступная форма предоставления заданий оценочных средств, а именно:

· в печатной или электронной форме (для лиц с нарушениями опорнодвигательного аппарата);

· в печатной форме или электронной форме с увеличенным шрифтом и контрастностью (для лиц с нарушениями слуха, речи, зрения);

иетодом чтения ассистентом задания вслух (для лиц с нарушениями зрения).

Студентам с инвалидностью увеличивается время на подготовку ответов на контрольные вопросы. Для таких студентов предусматривается доступная форма предоставления ответов на задания, а именно:

· письменно на бумаге или набором ответов на компьютере (для лиц с нарушениями слуха, речи);

Приложение 1

### **ФОНД ОЦЕНОЧНЫХ СРЕДСТВ<sup>2</sup> дисциплине**

### **Информационные технологии**

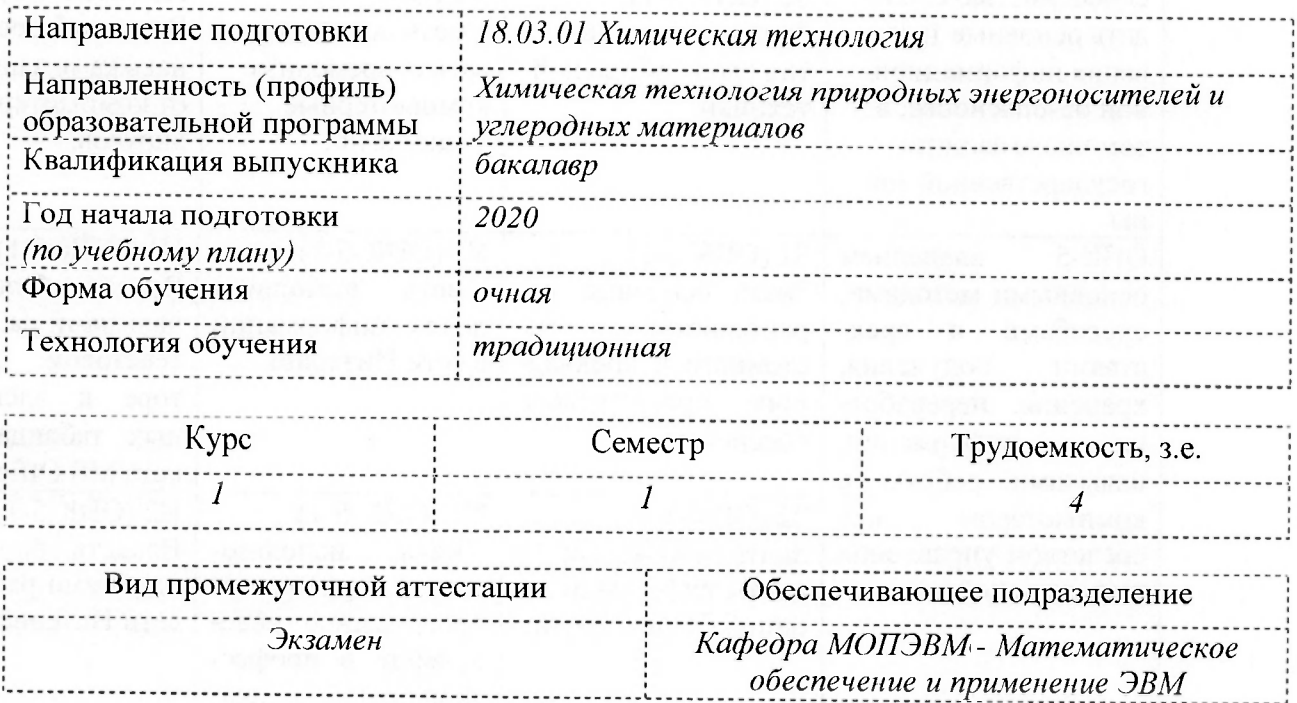

<sup>&</sup>lt;sup>2</sup> В данном приложении представлены типовые оценочные средства. Полный комплект оценочных средств, включающий все варианты заданий (тестов, контрольных работ и др.), предлагаемых обучающемуся, хранится на кафедре в бумажном и электронном виде.

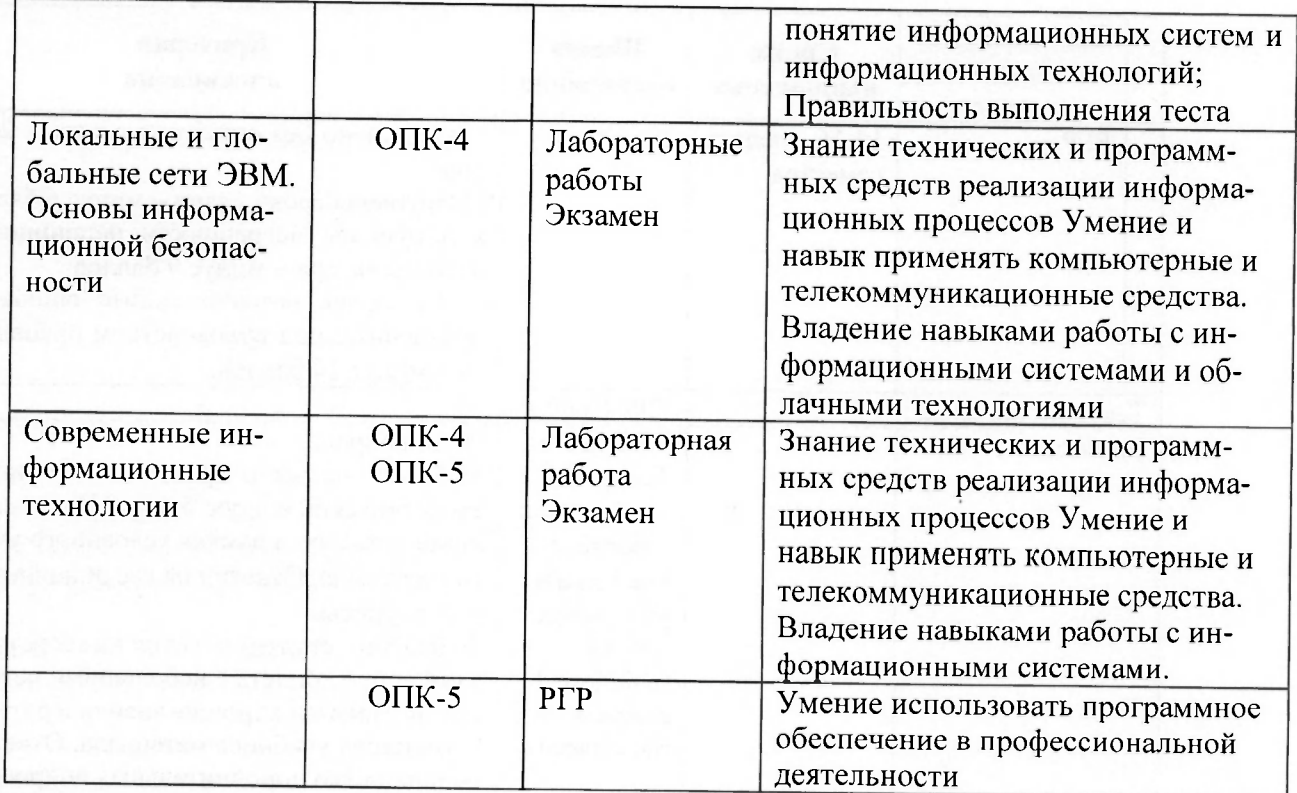

#### Методические материалы, определяющие процедуры оценивания знаний,  $\overline{2}$ умений, навыков и (или) опыта деятельности, характеризующие процесс формирования компетенций

Методические материалы, определяющие процедуры оценивания знаний, умений, навыков и (или) опыта деятельности, представлены в виде технологической карты дисциплины (таблица 3).

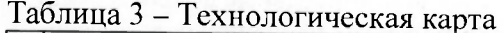

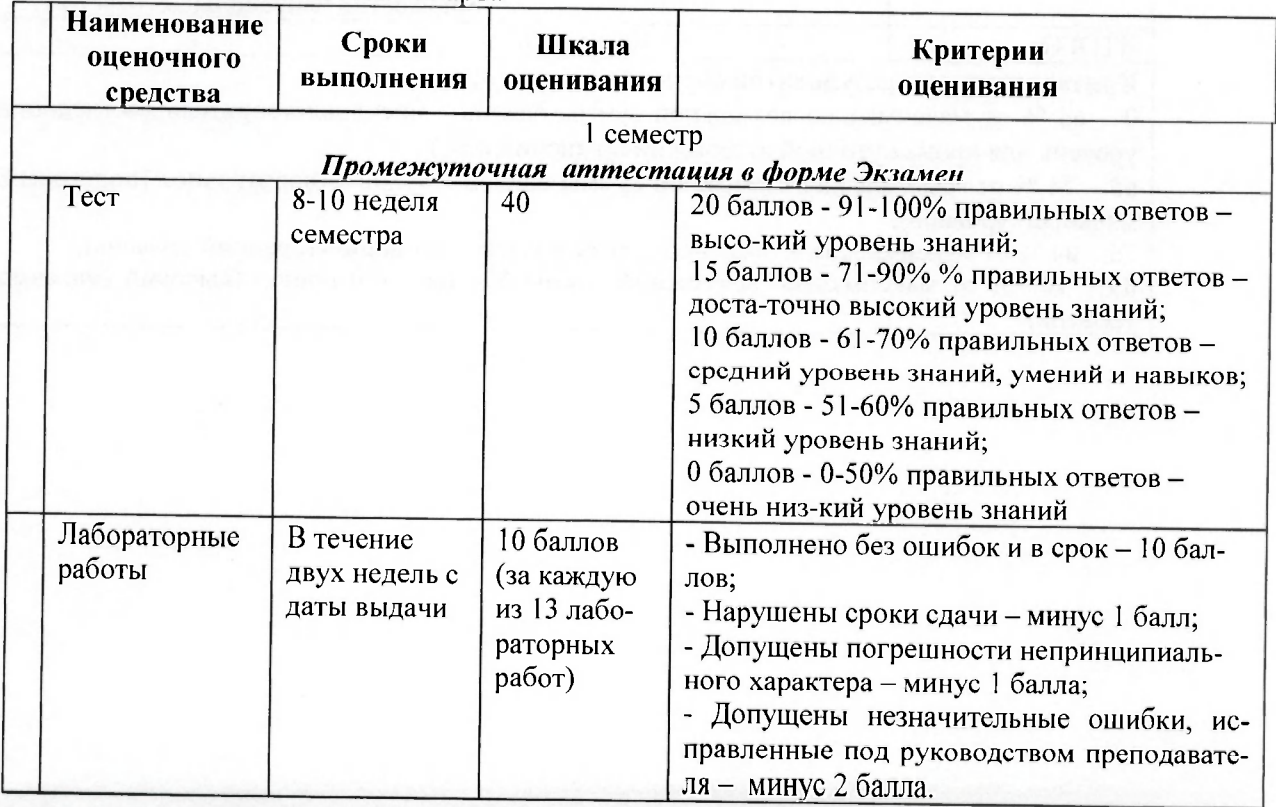

3 Типовые контрольные задания или иные материалы, необходимые для оценки знаний, умений, навыков и (или) опыта деятельности, характеризующие процесс формирования компетенций в ходе освоения образовательной программы

### 3.1 Задания для текущего контроля успеваемости

#### Тестовые вопросы

1) Информация, представленная в виде, пригодном для переработки автоматизированными или автоматическими средствами, определяется понятием ... а) агенты;

б) тезаурус; в) данные;

г) сигналы.

### 2) Информацией называется:

а) зарегистрированные сигналы;

б) мера устранения неопределенности в отношении исхода некоторого события;

в) знаки, зафиксированные в определенной форме;

г) цифровые данные определенного формата, предназначенные для передачи

#### 3) Информация достоверна, если она...

а) отражает истинное положение дел;

б) используется в современной системе обработки информации;

в) достаточна для принятия решений;

г) полезна.

#### 4) Выберите вариант, в котором объемы памяти расположены в порядке возрастания:

а) 10 бит, 20 бит, 2 байта, 1 Кбайт, 1010 байт;

б) 10 бит, 2 байта, 20 бит, 1 Кбайт, 1010 байт;

в) 10 бит, 2 байта, 20 бит, 1010 байт, 1 Кбайт;

г) 10 бит, 20 бит, 2 байта, 1010 байт, 1 Кбайт

## 5) Для хранения в оперативной памяти символы преобразуются в:

а) графические образы;

б) числовые коды в шестнадцатеричной форме;

в) числовые коды в десятичной системе счисления;

г) числовые коды в двоичной системе счисления;

#### 6) Системой кодирования символов, основанной на использовании 16-разрядного кодирования символов является:

a)  $ISO;$ 

 $6)$  ASCII;

в) UNICODE:

r) Windows Vista.

7) Чему равен 1 байт? а)10 бит б)10 Кбайт в) $86nT$ 

в) Кбит / нс.

г) 1 Кбайт/сек.

#### 16) Что такое информационная культура общества? Укажите неправильный варнант ответа.

а) новые средства ВТ и программирования;

- б) новые типы общения:
- в) свободный доступ к информации для всех членов общества;
- г) культура одного человека.

### Типовые задания для лабораторных работ

## Лабораторная работа «Облачные вычисления»

1. Получить аккаунт в облачном сервисе office.com.

2. Создать личную страницу в docs.com.

3. Подготовить презентацию о доступных облачных сервисах, предоставляемых российскими центрами обработки данных (ЦОД) в соответствии со своим вариантом.

4. Результаты оформить в виде таблицы, используя приложение Excel из office.com. Таблица должна включать стоимость предоставляемых услуг

5. Создать презентацию об центре обработки данных, используя приложение PowerPoint из office.com.

6. Оформить отчет по лабораторной работе, используя приложение Word из office.com.

7. Созданные файлы разместить на OneDrive, предоставив преподавателю возможность для их просмотра.

8. Результаты также разместить на своей личной странице в интернет

#### Задания по вариантам:

Изучение облачных приложений для автоматизации бизнес-процессов в области:

- 1. Бухгалтерского учета.
- 2. Управления взаимоотношениями с клиентами (CRM).
- 3. Маркетинга.
- 4. Бизнес-планирования.
- 5. Управления проектами.
- 6. Дистанционного обучения.
- 7. Электронного документооборота.
- 8. Финансового анализа.
- 9. Бюджетирования.

10. Управления персоналом (HRM).

# Лабораторная работа «Платежные системы электронной коммерции»

Задание 1. Знакомство с интернет-банкингом на примере интернетбанка «Альфа-клик».

1. Зайдите в интернет-банк «Альфа-клик» по ссылке https://alfabank.ru/

2. Ознакомитесь возможностями, которые физическому лицу предоставляет интернетбанк «Альфа-клик».

3. Подготовьте отчет с ответами на следующие вопросы:

- Как физическое лицо может воспользоваться интернет-банком «Альфа-Клик» и как оформить данную услугу;
- Какие услуги каких компаний и каким образом физическое лицо может оплатить с помощью интернет-банка «Альфа-клик»;
- Какие платежи и переводы можно осуществлять с помощью интернет-банка «Альфа-клик»;
- Какого типа карты обслуживает интернет-банк «Альфа-клик»;

Создайте текст, содержащего перечень из семи - восьми блюд по своему выбору. Оформите текст как маркированный список, нумерованный список.

В заданном тексте пронумеруйте заголовки разделов и подразделов. Оформите заголовки разделов как заголовки первого уровня, заголовки подразделов - как заголовки второго уровня.

Приведите форматирование заголовков в соответствие с РД «Текстовые студенческие работы. Правила оформления».

Сформируйте содержание, используя созданные заголовки разделов и подразделов

#### Лабораторная работа «Таблицы»

Создайте таблицу из трех строк по четыре столбца в каждой.

Проведите форматирование текста в ячейках таблицы.

Измените размеры строк и столбцов таблицы.

Разбейте таблицу на две.

Объедините ячейки, разделите ячейки.

Удалите столбцы. Добавьте столбцы.

Создайте таблицу по образцу.

Преобразуйте текст в таблицу. Преобразуйте таблицу в текст.

Проведите вычисления в таблице по формулам.

Отсортируйте строки таблицы по возрастанию заданного параметра.

#### Лабораторная работа «Работа с формулами»

Используя встроенный редактора формул Microsoft Word, создайте формулу для нахождения одного из корней приведённого квадратного уравнения.

Преобразуйте формулу для нахождения одного из корней приведённого квадратного уравнения в формулу для нахождения обеих корней уравнения.

Создайте формулу для нахождения обеих корней квадратного уравнения, используя встроенный редактор формул Equation 3.0.

Создайте шаблон, позволяющий автоматизировать процесс нумерации формул.

#### Лабораторная работа «Графические возможности редактора»

Используя графический примитив, нарисуйте солнце, как показано на рисунке. Увеличите размер фигуры. Измените размер диска. Примените возможность свободного вращения.

В фигуру Солнце вставьте надпись.

К фигуре Солнце добавить фигуры Облако и Молния. Расположить солнце и молнию позади облака. Сделайте необходимые надписи.

Переместите созданную группу фигур с надписями в пределах листа. Сделайте копию с этой группы фигур.

Нарисуйте схему алгоритма, изображённую на рисунке.

Вставьте рисунок с изображением строки меню и инструментальной панели Word. Измените размер рисунка. Выделите кнопки «Надпись» и «Формула». Создайте выноску с названием кнопки «Фигуры».

Вставьте в текст отчёта о лабораторной работе изображение части страницы. Изображение поместите в тонкую рамку.

Фигуру Солнце с надписью расположите в тексте, вокруг рамки, по контуру, на отдельной строке, перед текстом, за текстом.

Создать текстовые блоки, записав в них такие реквизиты, как название лабораторной работы, группа, фамилия, имя, отчество. Текст оформить с разными шрифтами и размерами. Разместить текстовые блоки в документе Mathcad оптимальным образом.

2) Создать математические зоны, записав в них информацию. Разместить математические зоны в документе Mathcad оптимальным образом. Создать собственную функцию пользователя и построить ее график.

3) Привести примеры встроенных констант.

#### Лабораторная работа «Mathcad. Операторы»

1) Привести примеры использования арифметических операторов. Создать сложное выражение, сформированное с помощью нескольких кнопок панели «Калькулятор (Calculator)».

2) Создать матрицу, инициализировать ее, напечатать некоторые ее элементы, получить обратную и транспонированную матрицы, найти ее определитель, максимальный и минимальный элементы, получить сумму и разность матриц.

3) Задать некоторую произвольную функцию у = f(x). Выполнить операции дифференцирования и интегрирования этой функции, построить графики функции и их первых и вторых производных. Построить интегральную функцию. Привести примеры использования операторов сумм и произведений. Привести пример использования шаблонов пределов функций.

4) Привести примеры использования трёх булевых операторов.

#### Комплект заданий для расчётно-графической работы

Используя табличный процессор Excel, обработать заданный преподавателем массив информации и выполнить нижеследующие задания. Залание №1

 $1.1$ 

Используя функцию «счётесли» посчитать количество визитов в регионе (таблица 1).

1.2 Используя функцию «суммесли» посчитать количество визитов в регионе (таблица 1), где есть в наличии Тарифный план, определенный номером варианта.

1.3 Дополните таблицу 3 колонкой «Размер точки». Используя функцию «если» в этой колонке впишите характеристику точки: Если число продавцов-консультантов на точке меньше 4-х, то точка «Маленькая», иначе точка «Большая».

1.4 На листе «Исходные данные» при помощи условного форматирования выделите цветом визиты, где нет в наличии тарифного плана согласно вашему варианту.

1.5 При помощи сводной таблицы рассчитать в разбивке по регионам:

- количество визитов:

- количество визитов с наличием ТП 1 Супер Ноль;

- количество визитов с наличием ТП 2Коннект 2;

- количество визитов с наличием ТП 1Супер Первый;

- количество визитов с наличием ТП Red Energy;

- сумму продавцов консультантов в каждом регионе;

- среднее количество продавцов «на точку»;

## Задания расчетно-графической работы для иностранных студентов

1) Используя любую поисковую систему (Яндекс, Google и пр.) найти в сети Интернет информацию на заданную преподавателем тему.

3) Скопировать и переработать найденную информацию, провести форматирование теста. Результат оформить в виде контрольной работы в соответствии с требованиями РД 013-2016 «Текстовые студенческие работы. Правила оформления». Темы заланий

- 1. Информационный бизнес.
- Теория информационных процессов и систем  $2.$
- 3. Кафедра военной подготовки КнАГУ.
- 4. Системы поддержки принятия решений.
- 5. Искусственный интеллект.
- 6. Инженерия знаний.
- Экономика информационных систем.  $7.$
- 8. Развитие информационного общества
- 9. Информационные системы маркетинга.
- 10. Информационные технологии в менеджменте.
- 11. Информационные системы и технологии в экономике.
- 12. Информатика в жизни общества;
- 13. Подходы к оценке количества информации;
- 14. История развития электронно-вычислительных машин (ЭВМ);
- 15. Современное состояние электронно-вычислительной техники;
- 16. Вредное воздействие компьютера. Способы защиты;
- 17. Сканеры и программное обеспечение распознавания символов;
- 18. Компьютерная грамотность и информационная культура;
- 19. Устройства ввода информации;
- 20. Системы счисления;
- 21. Архитектура вычислительной системы. Классификация компьютеров;
- 22. Устройства вывода информации;
- 23. Сжатие данных;
- 24. Проблемы безопасности работы с информацией. Виды несанкционированных атак и угроз;
- 25. Основные понятия информатики;
- 26. Файловая система. Основные понятия;
- 27. Базы данных (БД) и системы управления базами данных (СУБД). Основные понятия:
- 28. Редактор электронных таблиц MS Excel. Функциональные возможности и особенности работы:
- 29. Текстовый редактор MSWord. Функциональные возможности и особенности работы;
- 30. Классификация компьютерных сетей;
- 31. Понятие алгоритма. Алгоритмы линейной, циклической и разветвляющейся структуры;

По усмотрению преподавателя студенту может быть выдано индивидуальное задание.

### Задания для промежуточной аттестации

### Контрольные вопросы к экзамену

- $\mathbf{1}$ Интернет вещей (IoT).
- $\overline{c}$ Технологии Blockchain.
- Технологии искусственного интеллекта. ERP-системы. 3

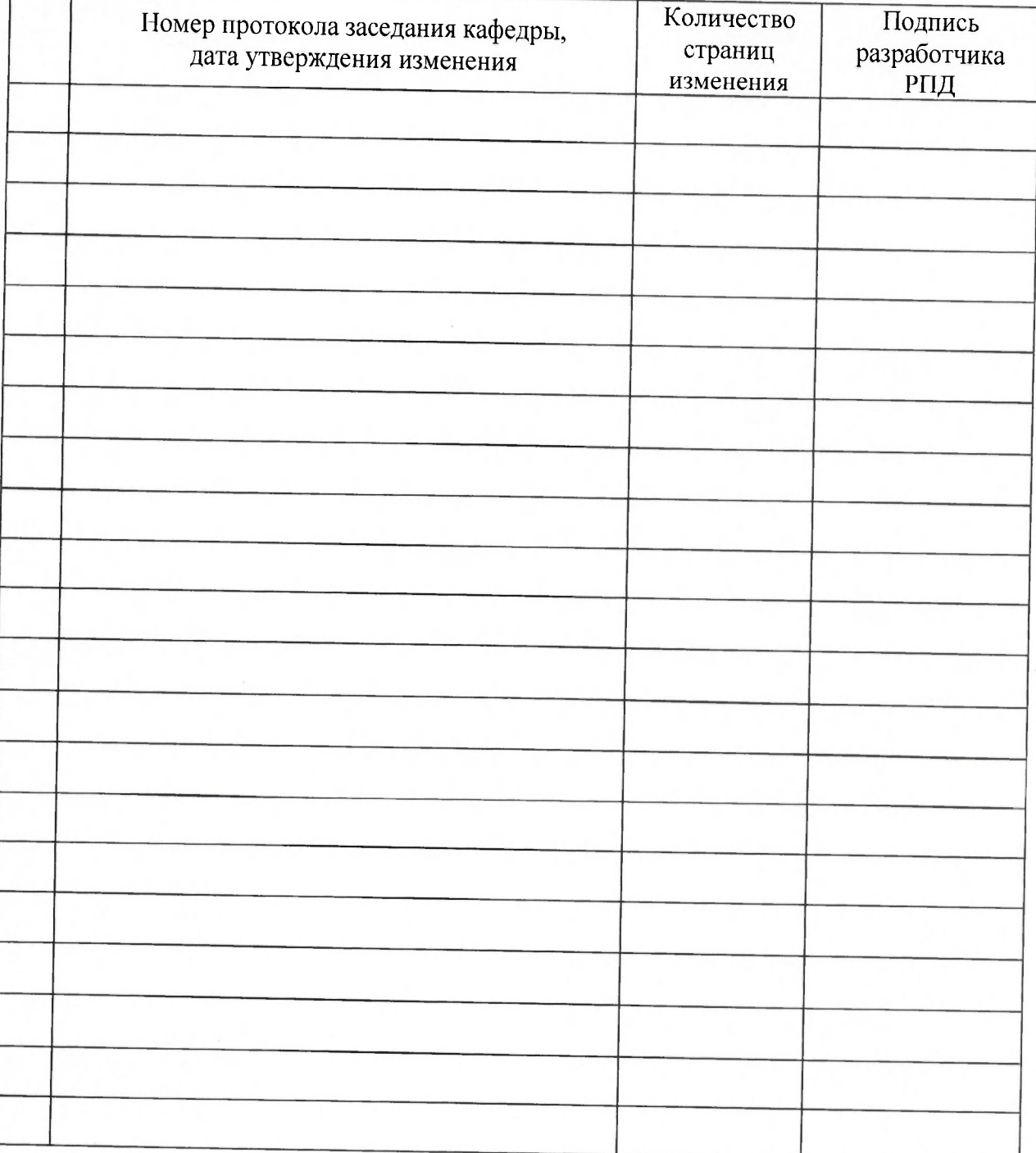

# Лист регистрации изменений к РПД